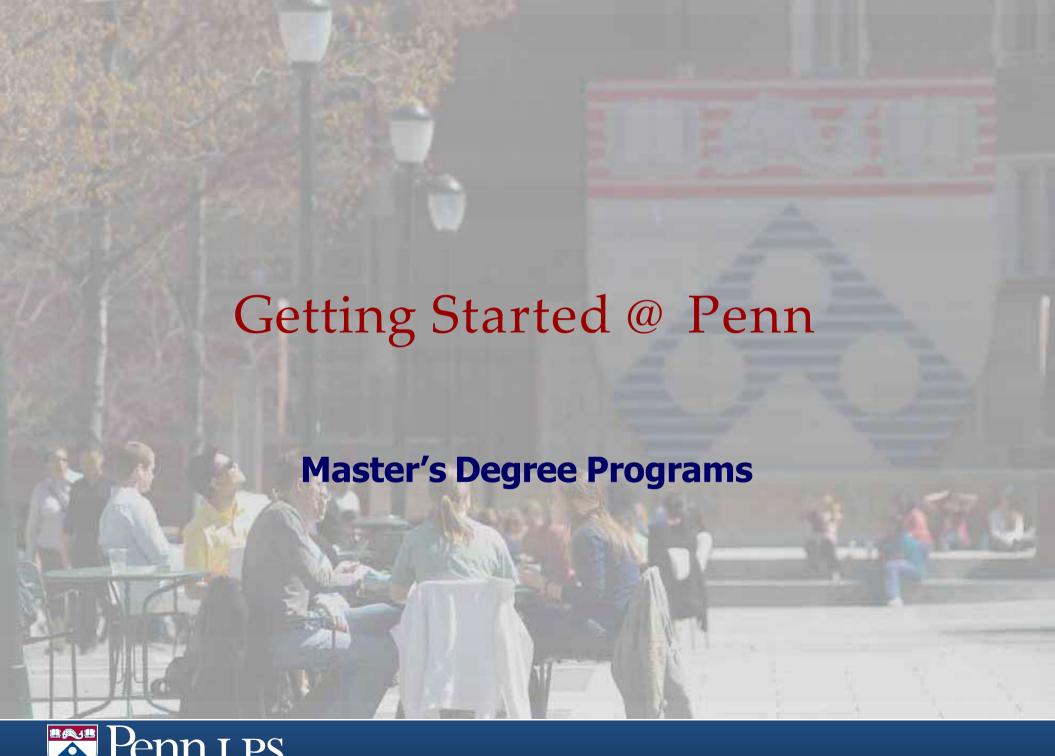

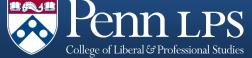

# Master's Programs

Master of Applied Geosciences

Dr. Yvette Bordeaux, Director

Master of Behavioral and

**Decision Sciences** 

Carter Timon, Associate

Director

Master of Chemical Sciences

Dr. Tina Ross, Director

Master of Environmental

**Studies** 

Dr. Yvette Bordeaux, Director

Master of Liberal Arts/Master of

Philosophy of Liberal Arts

Dr. Chris Pastore, Director

Master of Science/Master

of Philosophy in

Organizational Dynamics

Dr. Amy Ware, Director

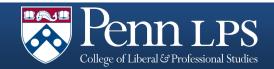

### Student Records Office

Chris Veitz
Director

Leigh Anne Scarborough Assistant Director

Steven Grant Coordinator

Contact: LPS@sas.upenn.edu 215.746.7040

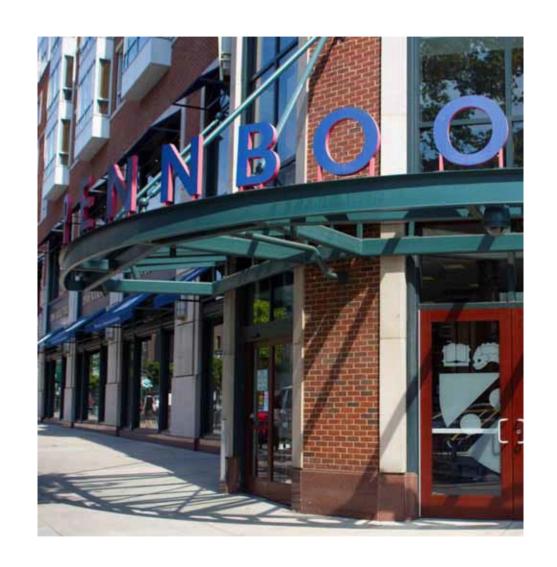

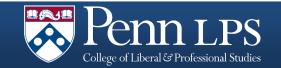

### New Student To Do List

- 1. Submit your Intent to Enroll via your application
- 2. Set up your PennKey and password (if you don't already have one)
- 3. Set up your **SAS** email (if you don't already have one)
- 4. Register your contact information in the **Penn Directory**
- Check in with your Program Coordinator or Advisor about courses before registering in <u>Path@Penn</u>
- 6. After you have registered, get your <a href="PennCard">PennCard</a> at the PennCard Center (2<sup>nd</sup> floor of the Penn Bookstore, 3600 Walnut Street)

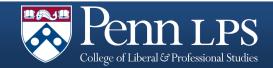

# PennKey

- A PennKey is your username for the PennKey authentication system.
   Paired with an associated password, a PennKey is required to authenticate your identity for access to many of Penn's networked systems and services.
- You will receive your PennKey via e-mail within 3-5 business days after LPS receives your acceptance of admission.
- If you need your PennKey sooner, please visit the Registrar's Office on campus in the Franklin Building at 3451 Walnut Street.
- For more information visit <a href="https://www.upenn.edu/computing/pennkey">www.upenn.edu/computing/pennkey</a>

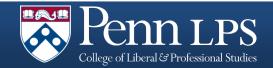

## School of Arts & Sciences Email

- An official Penn email address is <u>required</u> for all students. If you haven't done so already, please set up your SAS email by visiting <u>www.sas.upenn.edu/computing/help/students/email</u>
- Once you have set up your SAS email account, you will need to add your SAS email to the Penn directory: www.upenn.edu/directories
- If you do not add your email to the Penn Directory, you will not receive important communication from instructors, LPS, or the University.

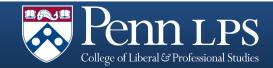

### **PennCard**

- After you have registered for classes, you will need to get your student ID called the PennCard.
- This is the official university identification card and it provides access to campus buildings and facilities.
- When on campus, you must carry your PennCard at all times.
- If you work for Penn or HUP, you will need to add your student status to your existing card.
- The PennCard Center is on the 2<sup>nd</sup> Floor of the Bookstore, which is located at 3600 Walnut Street.

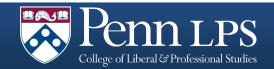

### PennCard

IMA STUDENT

- 1. Expiration Date: PennCards must be renewed upon expiration
- 2. Name: Name of the cardholder
- 3. PennCard Number: The number on your PennCard consists of 3 parts.
  - 1. Sample PennCard Number: 12345678 00
  - 2. Part 1 (123456) is the BIN or Bank ID Number
  - 3. Part 2 (12345678) is your Penn ID Number
  - 4. Part 3 (00) is the tracking code which represents the number of times your PennCard has been replaced (01 means you have replaced your physical PennCard one time.)
- 4. University Status: Your PennCard is specific to your University status (student, faculty, staff, etc.)
- 5. Lost/Stolen Cards contact Information: Lost or stolen cards must be reported immediately to the PennCard Center or to Public Safety.
- 6. Financial Options: You can use your PennCard as a debit card for banking by linking it with an account from one of Penn's Banking Partners: the Student Federal Credit Union at the University of Pennsylvania or PNC Bank. You can also put PennCash on your PennCard
- 7. Magnetic Strip: This is the most important part of the card. It houses the information that enables all financial transaction, access to University buildings, library privileges and dining services.
- 8. Contactless Technology: This image indicates that your card is equipped with contactless technology and has an embedded chip and antenna which transmits the Penn ID when it is held within a few inches of the card reader. Contactless card readers are being installed across the University and will be identified by the same symbol.

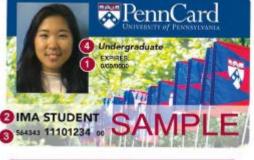

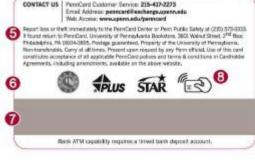

### PennPortal

- Access via the Penn main page: <u>www.upenn.edu</u>
- Click on Current Students on the top navigation bar
- PennPortal provides access to all important electronic systems including:
  - Billing
  - Canvas
  - Health and Welfare
  - Penn InTouch

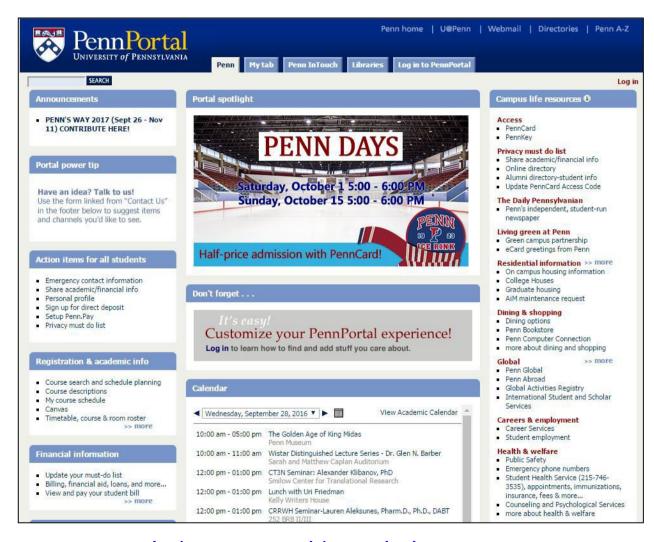

https://portal.apps.upenn.edu/penn\_portal/portal.php

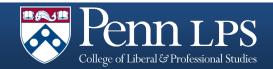

## Penn InTouch

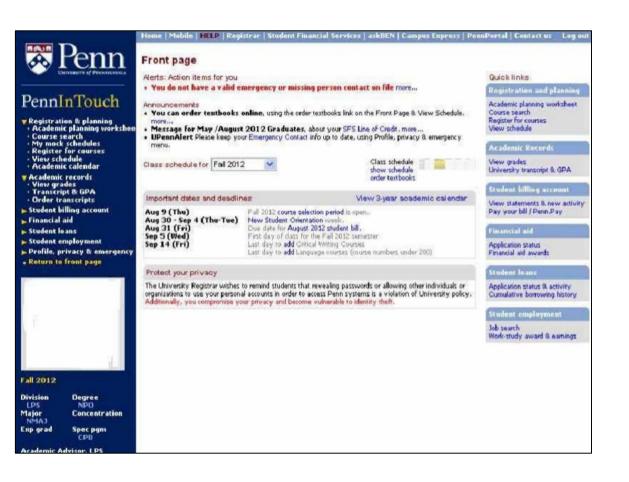

Penn InTouch is the student gateway to academic, financial information where you can:

- Search and register for courses
- Check grades
- · View and pay tuition bill
- Update contact information

pennintouch.apps.upenn.edu

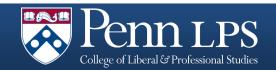

### The LPS Website

- Information for all students under the Students tab
- LPS Online <u>Course Guide</u>
- The LPS <u>calendar</u>, which is <u>different</u> from the University's calendar
- LPS events and announcements
- Student Handbooks and Forms

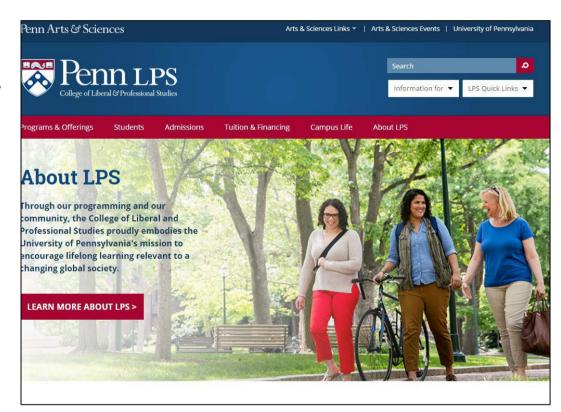

https://www.sas.upenn.edu/lps/

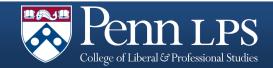

## LPS Academic Calendar

- Students are responsible for knowing the dates on the academic calendar
- Includes all important deadlines:
  - Semester start and end dates
  - Add/drop deadlines
  - Exam schedules
  - Holidays and breaks

http://www.sas.upenn.edu/lps/about/academic-calendar

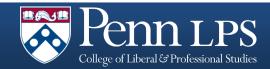

# Who can help me?

### Program Coordinator/Advisor

- Questions about curriculum or requirements
- Circumstances that might affect course attendance, completion, or success
- Course planning
- Other program issues

### LPS Student Records Office

- Registration difficulties
- Billing questions/concerns
- Enrollment verification letters
- Extending graduation date

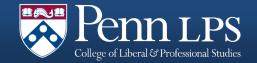

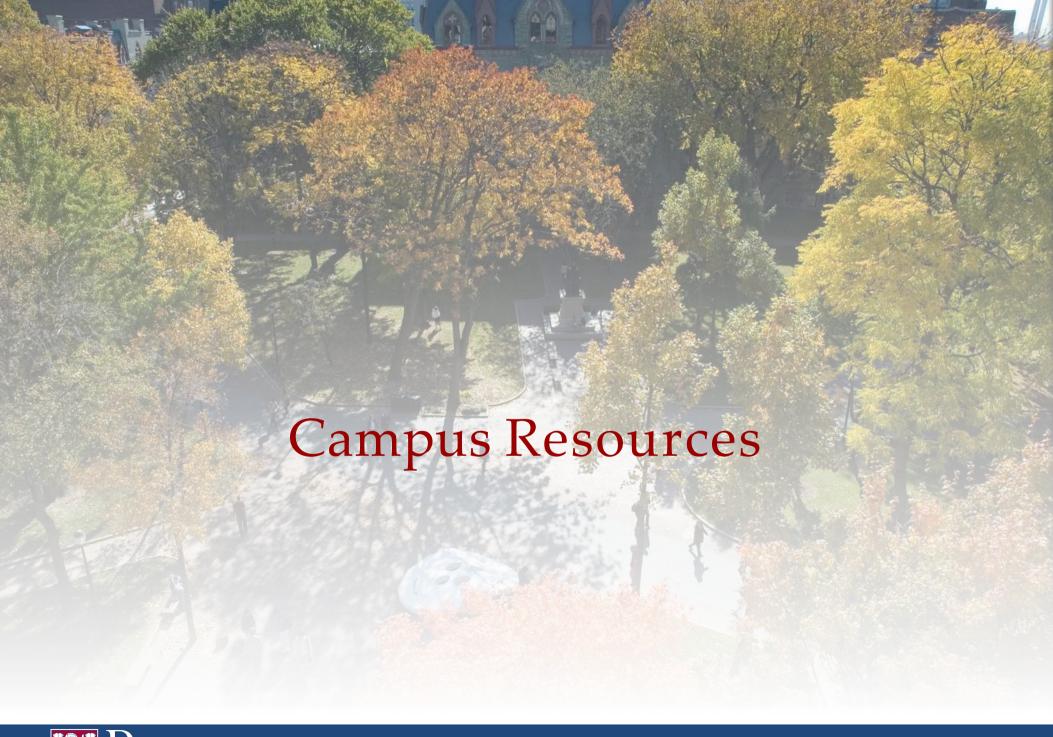

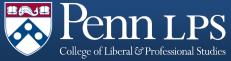

## Student Financial Services

- Find your SFS advisor
- More information about billing
- Forms
- Student employment information
- A special LPS section of FAQs

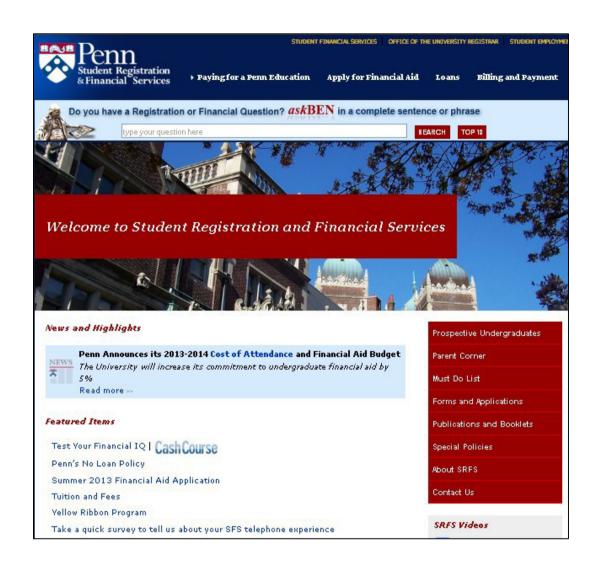

https://srfs.upenn.edu/

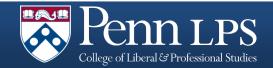

## The Graduate Student Center

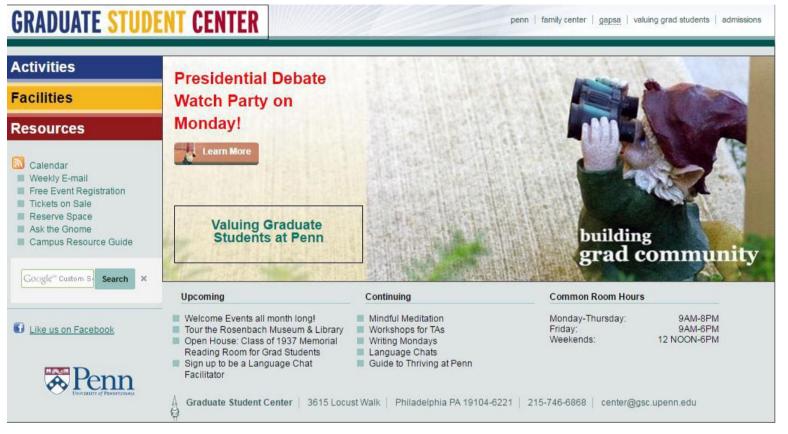

- Resources for graduate students
- Programs and workshops
- Social and networking opportunities
- Fmail newsletter

http://www.gsc.upenn.edu/

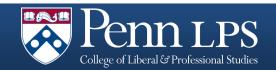

# The Tutoring Center

- Schedule appointments online
- Learn about other tutoring options
- Learn how to become a tutor

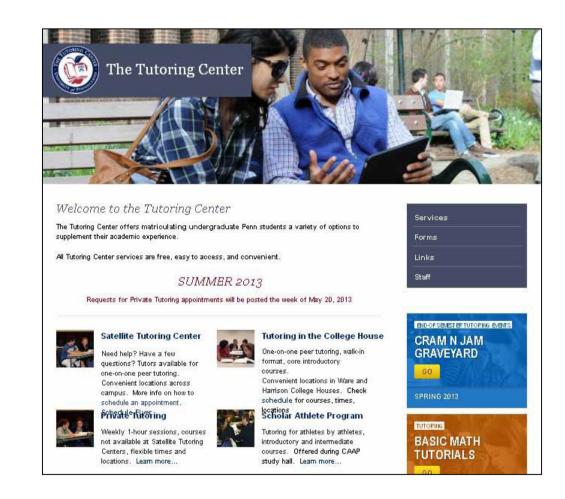

www.vpul.upenn.edu/tutoring

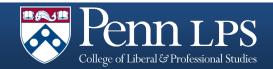

# Weingarten Learning Resource Center

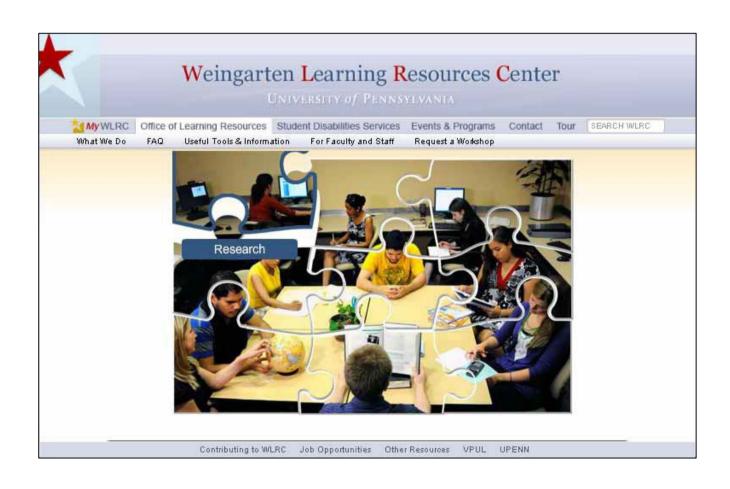

- Scheduled workshops
- One-on-one appointments
- Self help resources
- Study space

www.vpul.upenn.edu/lrc

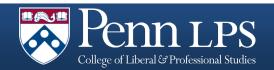

# Student Disability Services

- Help with short term and chronic disabilities
- Accommodation assistance
- Documentation information
- Confidential

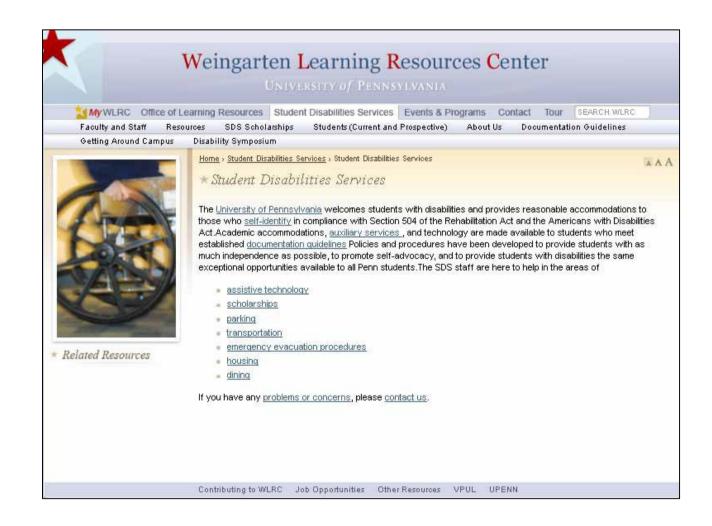

www.vpul.upenn.edu/lrc/sds

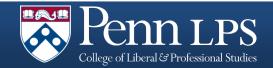

## Student Health Services

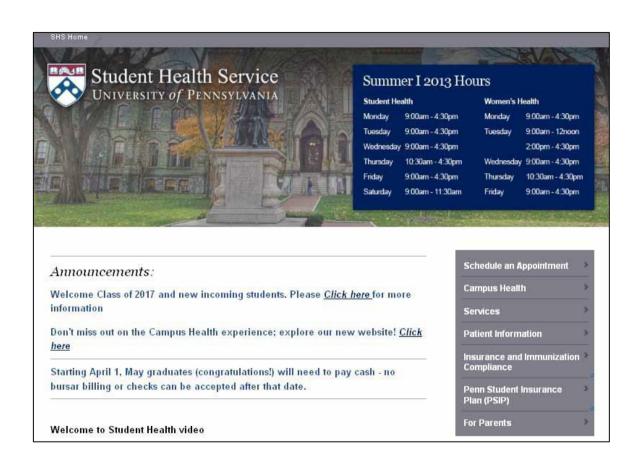

- Insurance Information
- Appointment scheduling
- Health information
- Services offered

www.vpul.upenn.edu/shs

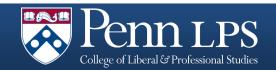

# Van Pelt/Library Resource System

- Chat with reference librarians online
- Speak with librarians in person
- Assistance with locating references and resources
- Inter-library borrowing options

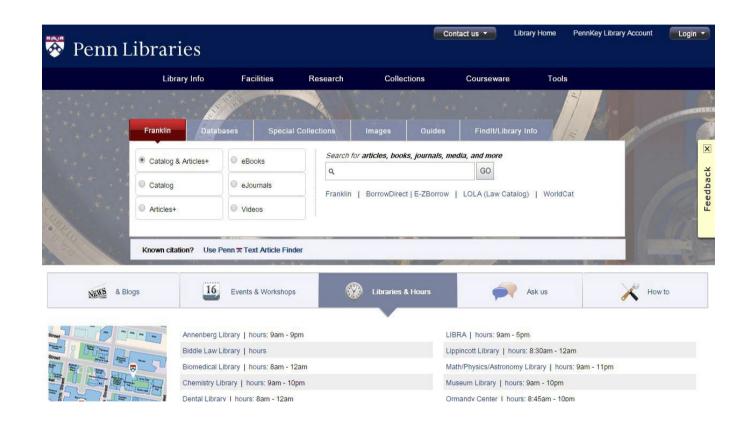

www.library.upenn.edu

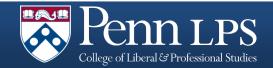

# Counseling and Psychological Services

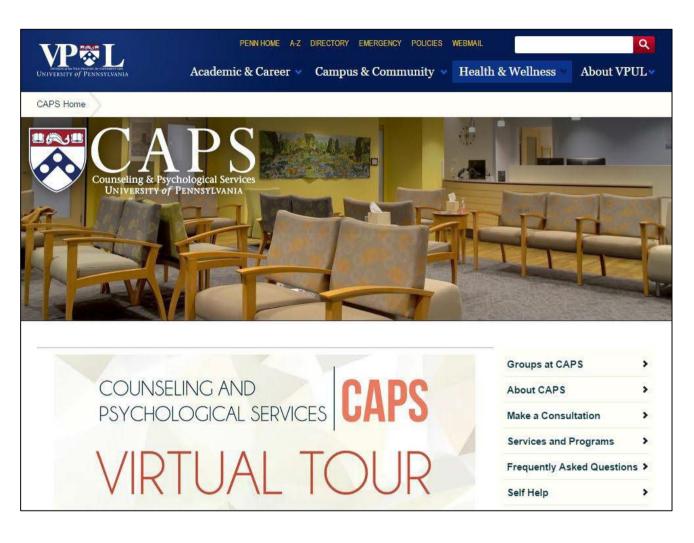

- Appointments
- Services
- Online Self-help
- Workshops
- Resources for helping someone you know

www.vpul.upenn.edu/caps

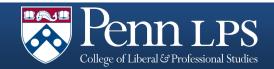

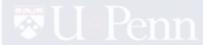

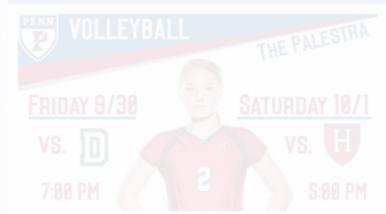

For more student resources and organizations, please visit the

# Penn Portal

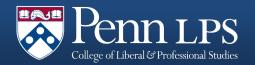

# Penn and Health System Employees

- LPS does not approve, administer, or apply tuition benefits for the University or Health System.
- To use your tuition benefits, you will need to apply.
- Contact your employer's Tuition Benefits administrator:
  - Penn Tuition Benefits
  - Penn Medicine Benefits

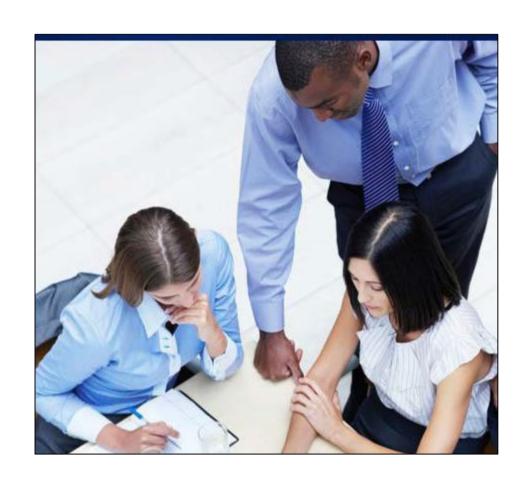

# Billing and Financial Aid

LPS and Student Financial Services (SFS) work together on tuition matters. LPS applies tuition charges to your bill; SFS provides the options for paying your bill.

### Information on billing:

- Monthly bills are based on periods of registration activity
- Notification of your bill will be sent to the email in the Penn Directory
- Billing schedule: <a href="https://www.sfs.upenn.edu/billing/billing-schedule.htm">www.sfs.upenn.edu/billing/billing-schedule.htm</a>
- SFS Checklist for LPS students: <a href="https://srfs.upenn.edu/financial-aid/apply/lps-checklists">https://srfs.upenn.edu/financial-aid/apply/lps-checklists</a>
- Questions about your bill and charges should go to LPS at 215.746.6900
- Questions your Financial Aid should go to Student Financial Services, Franklin Building, 3451 Walnut Street, or <a href="https://www.sfs.upenn.edu">www.sfs.upenn.edu</a>

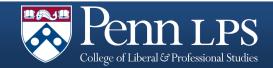

# Parking and Transportation

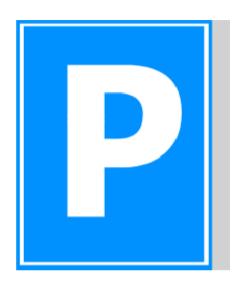

- Penn Parking Services is located at 3401 Walnut Street, Suite 447A
- Parking information including permits, rates, and locations

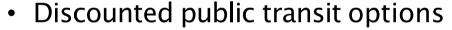

 SEPTA and Penn bus and shuttle service maps

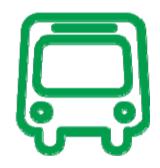

http://cms.business-services.upenn.edu/parking

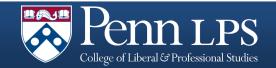

# Division of Public Safety

- Contact for Emergencies:
  - 511 (on-campus)
  - · 215-573-3333 (off campus)
- Walking Escort Service: 215.898.WALK
- 300 <u>Blue Light</u> phones for Penn Police assistance
- <u>Penn Guardian</u> GPS identification in emergencies
- Property registration

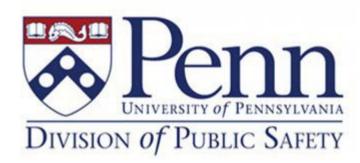

www.publicsafety.upenn.edu

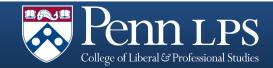

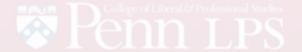

### COURSE GUIDE

# LPS Course Guide

### Fall 2016 Courses

It's not too early to think about your spring classes. Check out the Fall 2016 courses to

### Find Fall 2016 Courses

LPS offers hundreds of courses so use the following links or try the advanced search to

### Fall 2016 Featured Courses

Here's a sampling of the diverse and topical courses offered by LPS for Fall

# Visit www.sas.upenn.edu/lpscourses

for the list of current courses offered

o Omme

More Options

Introduction to Paleopathology

### Important Dates

View full Academic Calendar

Spring 2017 Program Dates

Advance registration: Oct. 31 - Nov. 13

### Student Resources

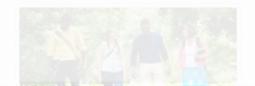

### LPS Contact Information

College of Liberal & Professional Studie

3440 Market Street, Suite 100 Philadelphia, PA 19104-3335

Tolonhano (715) 808.7371

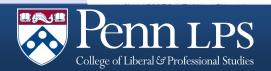

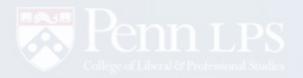

Search

**Programs & Offerings** 

Students

Admissions

Tuition & Financing

Campus Life

About LPS

### **About LPS**

Through our programming and our community, the College of Liberal and Professional Studies proudly embodies the University of Pennsylvania's mission to encourage lifelong learning relevant to a changing global society.

Questions?

Please contact us at any time for assistance

LEARN MORE ABOUT LPS >

215.898.7326

lps@sas.upenn.edu\_

www.sas.upenn.edu/lps

Academics

What LPS program is

best for you?